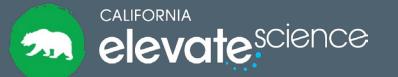

## Explore Elevate Science **Teacher Toolkit**

Grades K-5

## **My Resources**

**Smart Start** 

Wonder what you should do first to train yourself and prepare to teach Elevate Science? Follow this Smart Start guide!

## Digital **Platform Navigation**

Would you like to access the digital resources? Check out these hand-picked tutorials!

- · Create and Manage Groups
- **Review and Score Assignments**
- Realize Reader: Assignments
- Build a Test: Writing Your Own Questions
- Discussion Prompts: Create, Edit, or Remove
- My Library

## **Planning and Pacing** Resources

This blackline master and planning guidance will help you plan an entire Instructional Segment!

## Overview

**Assessment** Check out this organized grid to find the perfect combination of assessments for your classroom!

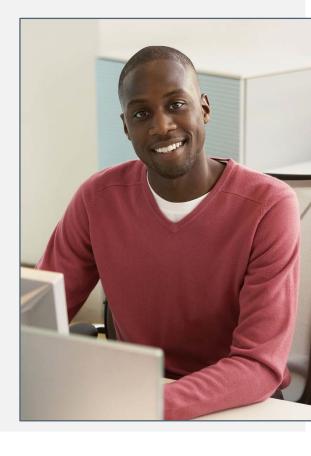

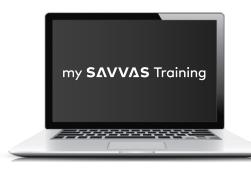

#### www.MySavvasTraining.com

A one-stop, 24-hour training website with thousands of Savvas resources

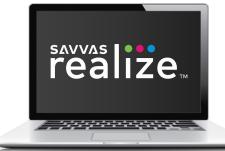

#### www.SavvasRealize.com

A web-based digital portal with full access to the program digitally

## **How to Get Support**

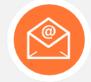

#### **EMAIL/CHAT**

Our **Support site** conveniently puts you in touch with a Certified Consultant to quickly answer questions.

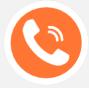

CALL 1-800-234-5832

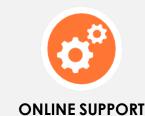

https://support.savvas.com

## **Learning Journey: Next Steps**

Use this step-by-step guidance to continue preparing for instruction following your first *Elevate Science* training.

You've just completed your **Elevate Science** training, and you might be wondering, "What should I do next?"
Simple—just review the next steps in this chart!

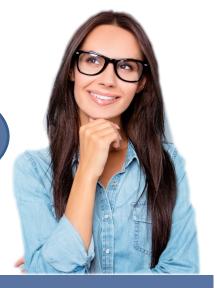

## Learning Journey: Next Steps

1 GET STARTED ON SAVVAS REALIZE

### **Determine Type of Implementation**

- EasyBridge Basic
- EasyBridge Auto
- EasyBridge Plus
- Google Classroom

Sign in to Savvas Realize and check class roster

2 CONSIDER
IMPLEMENTATION
METHODS

#### Prepare for a variety of classroom structures

- Whole-class instruction, small groups, individual work
- · Lab arrangements, materials, and routines
- Print and digital assignments
- Type of equipment needed (project computer, online) access, individual devices, interactive whiteboard)

3 BEGIN PLANNING

#### Find Teacher Resources on Savvas Realize

- Lesson Plans (lesson level)
- PD Modeling videos (Topic level)

#### My Savvas Training

 Self-paced asynchronous course, Planning Templates, training tutorials, program overviews

REVIEW
ASSESSMENT
OPTIONS

### **Review Assessment Options**

- Formative: Embedded throughout each lesson, and lesson quiz
- Summative: Online Chapter Tests, Quest Findings
- Problem-Based Learning Inquiries: Quests at start of each topic

5 MAKE ASSIGNMENTS

## **Review Content and Make Assignments**

- From the Table of Contents, select desired topic and lesson
- Check the boxes next to the content you want to assign
- · Click Assign, Assign Selected, or Add to Playlist

## Digital Navigation Training

Are you excited to maximize the power of the digital platform? Here are some features you might be interested in learning about.

You can access the full set of Savvas Realize tutorials and resources on My Savvas Training.

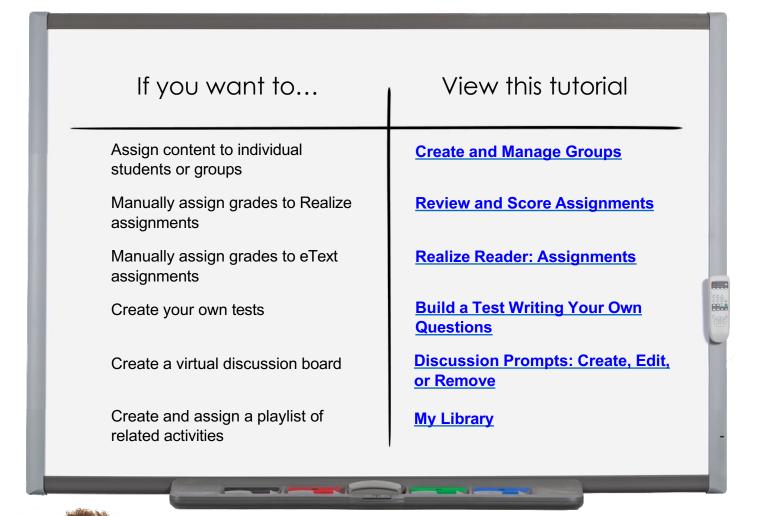

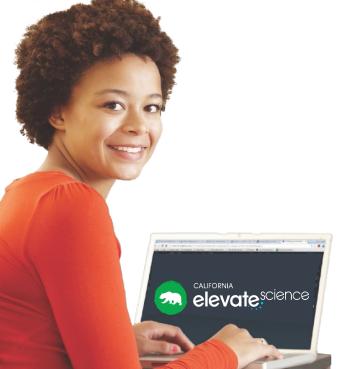

Overwhelmed? Start with this handy <a href="mailto:cheat sheet">cheat sheet</a> for the basic features!

## Learning Journey: Years 1-5

We're with you every step of the way on your California Elevate Science learning journey. Use this document to plan with your colleagues and administrators for ongoing professional development opportunities as you continue your learning journey.

## **EXPLORE**

Learn the basics.

Weave in California Spotlight instruction. Plan and use Quests and Labs.

## Goals

- Navigate the Teacher Edition with
- Locate the California Elevate Science digital resources
  - Use planning resources as you
- Conduct Quest and Lab activities prepare to teach

# Assess your students

# On-site Training

Peer Collaboration

# **Your Learning Journey** elevate science CALIFORNIA

# **DIVE IN**

Navigate your resources with ease. Plan and teach a topic.

- Incorporate the digital resources into your daily routine
- Use rubrics and formative assessment
  - Help students learn to support their scientific claims with evidence
    - Reflect on your teaching using the Listen and Look For Tool

## **ENHANCE**

Years 2-5

Teach using all parts of the program. Be a power user.

Support your colleagues.

Goals

- and Literacy Connections, to embed science Use California Elevate Science supporting resources, such as Phenomena Readers content into your literacy instruction
- Assign and customize Savvas Realize™ content
- Model lessons for colleagues
- Conduct monthly PLCs to improve instruction

## ×

PBL Overview | Plan how to incorporate

the CER Organizer into

Discuss a recent lessor

using the Listen and

Realize: Class and Student Customize Program Realize: Data Problem-Based Inquiry Based Science Learning STEAM Lesson

Pair up with a colleague Look For Tool

and observe each

other's lessons. Provide isten and Look For feedback using the

## Editable Rubric Information

Integration for "Just Right" **Technology** 

Classroom Use of

Finding the

Plan a way to

4 Planning Resources

Phenomena

Plan a lesson

together

Digital Program

Overview

Experience it!

Science Elevate

Practice

Using Rubrics in

Dive In to

Organize lab

and/or kit

Asynchronous

course

Self-paced

Explore California

Science Elevate

materials with

your team

Your Science

Performanceassessing a Assessment using the Based

Reflect using Rubric

the Listen and Look For Tool

ny Classroom

iteracy block

during your Readers in

Coaching Analysis

Content

Year 1

## **Planning Resources**

These **planning resources** help you pace and plan your instruction for each Topic.

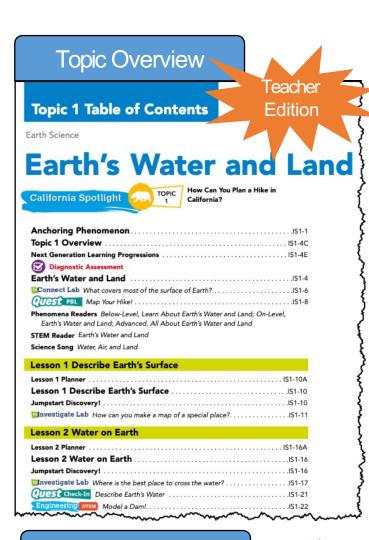

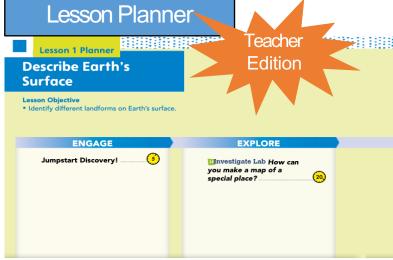

CA Next Generation Science Standards

CCC.7 Stability and Change Things may change slowly or rapidly.

2-ESS2-2 Develop a model to represent the shapes and kinds of land and bodies of water in an area.

2.ESS2.3 Obtain information to identify where water is found on Earth and that it can be solid
or liquid.
 ESS2.B Plate Tectonics and Large-Scale System Interactions. Maps show where things are
located. One can map the shapes and kinds of land and water in any area.
 ESS2.C The Roles of Water in Earth's Surface Processes Water is found in the ocean, rivers,
lakes, and ponds. Water exists as solid ice and in liquid form.
 SER2 Developing and Using Models. Develop a model to represent patterns in the natural

#### Topic Planner **Topic 1 Planner** Realize: Topic Earth's Water and Land Launch INVESTIGATIVE PHENOMENON Explaining Phenomena Students will use observable events that occur in the universe, such as the events they see in the photos and investigations in this topic. They will use their science knowledge to explain or predict these observable events. In this topic, students will learn to identify various bodies of water and landforms and learn to distinguish them by their features. How can you describe land and water on Earth? LESSON 1 LESSON 2 Describe Earth's Surface 55-125 minutes 60-130 minutes Students will learn to identify various liquid and frozen bodies of water on Earth, including oceans, rivers, streams, glaciers, lakes, and ponds. Lesson Objectives Students will identify different bodies of water. Student will tell if a body of water is solid or liquid. Students identify landforms on Earth Jumpstart Discovery!, p. IS1-10 🔵 Jumpstart Discovery!, p. IS1-16 ulnvestigate Lab How can you make a map of a special place?, p. IS1-11 **EXPLORE** EXPLAIN & Interactivity Landforms ♦ Water, Water Everywhere ○ Lesson 1, p. IS1-10 🔘 Lesson 2, p. IS1-16 ( ■ Video Water on Earth ○ Video Describe Earth's Surface Enrichment Activity Worksheet Caves, Buttes, Quest Check-In Describe Earth's Water, p. IS1-21 () uEngineer It! Model a Dam!, p. IS1-22 Enrichment Activity Worksheet Vernal Pools EVALUATE Assessment Lesson 1 Quiz and Remediation Assessment Lesson 2 Quiz and Remediation

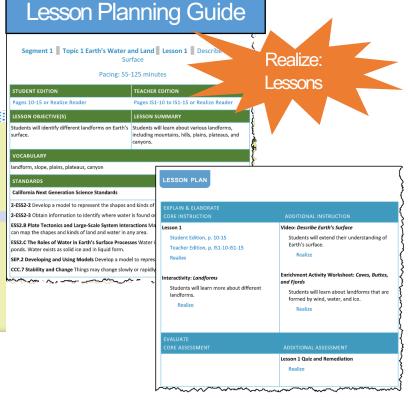

## Topic Planning Template by lesson

The **Topic Planning Template** helps you pace and plan your instruction for each Topic in the Instructional Segment. This is the first page of the template.

You can access this tool on My Savvas Training.

| nt # CA Spotlight:        | Standards: Other content areas | CA Spotlight: Before the Topics | <u>Day 2:</u> <u>Day 3:</u> |          | Lesson 2 Lesson 4 Lesson 5 Quest Findings/ Topic Close |
|---------------------------|--------------------------------|---------------------------------|-----------------------------|----------|--------------------------------------------------------|
| Instructional Segment # C | Standards: NGSS CA             |                                 | <u>Day 1:</u>               | Topic 1: | Quest Kickoff/ Topic Launch                            |

## Topic Planning Template by lesson (sample)

This sample helps you understand how to fill out the template for your topic and lessons. Lessons are designed to be completed over several days of instruction.

You can access this tool on My Savvas Training.

|                                                                                                    |                                                                                                    | Spotlight: Species                                                      |                                 | (CA Condor)                                                                                                    |
|----------------------------------------------------------------------------------------------------|----------------------------------------------------------------------------------------------------|-------------------------------------------------------------------------|---------------------------------|----------------------------------------------------------------------------------------------------|
| Standards: NGSS (<br>1_LS1-1: Use materi<br>mimicking how plan<br>help them survive, (                                                      | <b>Standards: NGSS CA</b> 1_LS1-1: Use materials to design a solution to mimicking how plants and/or animals use thei help them survive, grow, and meet their needs.                               | to a human problem by<br>eir external parts to<br>i.                    |                                 | <b>Standards: Other content areas</b> R1.1 Ask and answer key questions about details in a text. MP2: Reason abstractly and quantitatively MP4: Model with Mathematics |
|                                                                                                    |                                                                                                    | CA Spotligh                                                             | CA Spotlight: Before the Topics |                                                                                                    |
| Day 1: Launch Anchoring Phenomenon See, Think, Wonder: Rabbit picture                                                                       | Day 1: Phenomenon pr: Rabbit picture                                                                                                    | Launch CA Spotlight<br>See, Think, Wonder: CA Condor<br>Student Edition | Day 2:<br>nt<br>r: CA Condor    | <u>Day 3:</u>                                                                                                    |
| Topic 1:                                                                                                    |                                                                                                    |                                                                         |                                 |                                                                                                    |
| Quest Kickoff/ Topic Launch Day 1: INV Phenomenon Iaunch: Plant/ animal parts: structure/ function Day 2: uConnect Lab Day 3: Quest Kickoff | Lesson 1  Day 1  Engage: Jumpstart Discovery5min ulnvestigate Lab: 20 min  Day 2 Lesson 1 Text whole group15 min  *Interactivity: Plant Parts10 min  Day 3 Quest Check- in15 min Lesson Quiz15 min | Lesson 2                                                                | n 3 Lesson 4                    | 4 Quest Findings/ Topic Close                                                                                                    |

## Topic Planning Template by lesson

The **Topic Planning Template** helps you pace and plan your instruction for each Topic in the Instructional Segment. This is the second page of the template.

You can access this tool on My Savvas Training.

|          | Quest Findings/ Topic Close |                                | <u> Day 3:</u> |
|----------|-----------------------------|--------------------------------|----------------|
|          | Lesson 5                    |                                |                |
|          | Lesson 4                    | ne Topics                      |                |
|          | Lesson 3                    | CA Spotlight: After the Topics | Day 2:         |
|          | Lesson 2                    | 3                              |                |
|          | Lesson 1                    |                                | Day 1:         |
| Topic 2: | Quest Kickoff/ Topic Launch |                                |                |

## Topic Planning Template by lesson phase

The **Topic Planning Template** helps you pace and plan your instruction for each Topic. This is an alternative version of the planning template, structured by lesson phase. This is the first page of the template.

| Topic title:                       |            |                            |                             |                |                  |  |  |
|------------------------------------|------------|----------------------------|-----------------------------|----------------|------------------|--|--|
| Investigative Phe                  | nomenor    | 1:                         |                             |                |                  |  |  |
| Anchoring Pheno                    | menon (0   | CA Spotligh                | t):                         |                |                  |  |  |
| Quest:                             |            |                            |                             |                |                  |  |  |
| Topic-leve                         | el resourc | es Topic Launch activities |                             |                |                  |  |  |
| □ Games/<br>coloring/ song         | □ Levele   | d Readers                  | ☐ Diagnostic<br>assessments | □ uConnect Lab | □ Quest Kick Off |  |  |
|                                    |            |                            | Lessons                     |                |                  |  |  |
| Lesson 1 title:                    |            | Engage:                    |                             |                |                  |  |  |
| Differentiation/Spanish resources: |            |                            |                             |                |                  |  |  |
|                                    |            | Explore:                   |                             |                |                  |  |  |
| Quest Check-In:                    |            |                            |                             |                |                  |  |  |
| Graphic organizer:                 |            | Explain/Elaborate:         |                             |                |                  |  |  |
| Notes/prep:                        |            |                            |                             |                |                  |  |  |
|                                    |            | Evaluate:                  |                             |                |                  |  |  |
| Lesson 2 title:                    |            | Engage:                    |                             |                |                  |  |  |
| Differentiation/Spanish resources: |            |                            |                             |                |                  |  |  |
|                                    |            | Explore:                   |                             |                |                  |  |  |
| Quest Check-In:                    |            |                            |                             |                |                  |  |  |
| Graphic organizer:                 |            | Explain/Elaborate:         |                             |                |                  |  |  |
| Notes/prep:                        |            |                            |                             |                |                  |  |  |
|                                    |            | Evaluate:                  |                             |                |                  |  |  |

## Topic Planning Template by lesson phase

The **Topic Planning Template** helps you pace and plan your instruction for each Topic. This is an alternative version of the planning template, structured by lesson phase. This is the second page of the template.

| Lesson 3 title:         | Engage:                |
|-------------------------|------------------------|
| Lesson 5 title.         | Liigage.               |
| Differentiation/Spanish |                        |
| resources:              |                        |
| resources.              | Contact                |
|                         | Explore:               |
| Quest Check-In:         |                        |
| Quest effect III.       |                        |
|                         |                        |
| Graphic organizer:      | Explain/Elaborate:     |
|                         |                        |
|                         |                        |
| Notes/prep:             |                        |
|                         | Evaluate:              |
|                         |                        |
|                         |                        |
|                         |                        |
| Lesson 4 title:         | Engage:                |
|                         |                        |
| Differentiation/Spanish |                        |
| resources:              |                        |
|                         | Explore:               |
|                         |                        |
| Quest Check-In:         |                        |
|                         |                        |
| Ckii                    | Explain/Elaborate:     |
| Graphic organizer:      |                        |
|                         |                        |
| Notes/prep:             |                        |
| Notes/prep.             | Evaluate:              |
|                         |                        |
|                         |                        |
|                         |                        |
|                         | Topic Close activities |
| Notes/prep:             | Topic Assessment(s):   |
| •                       |                        |
|                         |                        |
|                         |                        |
|                         | uDemonstrate Lab:      |
|                         |                        |
|                         |                        |
|                         |                        |
|                         | Quest Findings:        |
|                         |                        |
|                         |                        |
|                         |                        |
|                         |                        |

## **Assessment Overview**

The **Assessment Overview** provides a categorized list of the suite of assessments available for *California Elevate Science*. Choose the ones that will best meet your instructional needs.

|                          | Formative                                                    | Informal                                                                                                    | Summative                                                               | Alternative                                                     | PBL                 |
|--------------------------|--------------------------------------------------------------|----------------------------------------------------------------------------------------------------|-------------------------------------------------------------------------|-----------------------------------------------------------------|---------------------|
| Lesson                   | <ul><li>Scaffolded</li><li>Questions</li><li>Quiz*</li></ul> | <ul> <li>Interactivity*</li> <li>Check Point</li> <li>Lesson Check</li> <li>ulnvestigate</li> <li>Lab</li> </ul> |                                                                         |                                                                 | Quest Check- In     |
| Topic                    | • Diagnostic<br>Test*                                        | Topic Review                                                                                                    | <ul><li>Evidence-<br/>Based<br/>Assessment</li><li>Topic Test</li></ul> | <ul><li>uDemonstrate</li><li>Lab</li><li>Virtual Lab*</li></ul> | • Quest<br>Findings |
| Instructional<br>Segment |                                                              |                                                                                                    | <ul> <li>Benchmark</li> <li>Assessment*</li> </ul>                      | Performance- Based Assessment                                   | CA Spotlight        |
| Program                  |                                                              |                                                                                                    | • End-of-Year<br>Assessment*                                            |                                                                 |                     |

| Notes |
|-------|
|       |
|       |
|       |
|       |
|       |
|       |
|       |
|       |
|       |
|       |
|       |
|       |
|       |
|       |
|       |
|       |
|       |
|       |
|       |
|       |
|       |
|       |
|       |
|       |
|       |
|       |